Februar 2017

# Hurtigveiledning for RAS Extension Pyro® Plug-in

Til installasjon og bruk med PyroMark® Q24 instrumenter og PyroMark Q24-programvaren, versjon 2.0

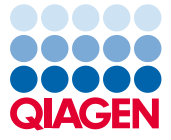

Sample to Insight

### Om RAS Extension Pyro Plug-in

RAS Extension Pyro Plug-in-pakken inneholder:

- *Hurtigveiledning for RAS Extension Pyro Plug-in*
- To installasjonsfiler
- Referanserapport for verifisering av RAS Extension Pyro Plug-in-funksjonen

Merk: RAS Extension Pyro Plug-in skal kun brukes i kombinasjon med dedikerte NRAS Pyrosett og RAS Extension Pyro-sett indisert for applikasjoner som er beskrevet i de tilhørende håndbøkene for NRAS Pyro Kit og RAS Extension Pyro Kit.

#### Installasjon av RAS Extension Pyro Plug-in

Viktig: RAS Extension Pyro Plug-in må være installert på PyroMark Q24-instrumentene med PyroMark Q24-programvaren, versjon 2.0.

- 1. Lukk PyroMark Q24-programvare 2.0 hvis den er åpen.
- 2. Åpne \*.zip-installasjonsfilen, og pakk ut filene.
- 3. Dobbeltklikk på setup.exe-filen.
- 4. Følg instruksjonene i dialogboksene som vises.
- 5. Start PyroMark Q24-programvare 2.0. RAS Extension Pyro Plug-in-rapporten vises nå under "AQ Add On Reports/RAS Extension" (AQ legge til rapporter / RAS Extension) fra menyen "Reports" (Rapporter) i AQ-modus.
- 6. Verifiser Plug-in-funksjonen (se "Verifisering av RAS Extension Pyro Plug-in-funksjonen" nedenfor).

# Verifisering av RAS Extension Pyro Plug-infunksjonen

Viktig: Verifiseringen skal utføres hver gang ny programvare blir installert eller oppgradert på datamaskinen.

Følgende trinn beskriver hvordan du kan bekrefte at programvaren fungerer som den skal og ikke er påvirket av eventuelle endringer i datamaskinen.

- 1. Åpne "RAS Extension"-kjøringen (RAS Extension-eksempel) under "Shortcuts/Example Files/PyroMark Runs/RAS Extension" (Snarveier/Eksempelfiler/PyroMark-kjøringer/RAS Extension) i nettleserens snarveifunksjon.
- 2. Utfør en "RAS Extension"-analyse for alle brønner som er beskrevet i "Analyse av en PyroMark Q24-kjøring" nedenfor.
- 3. Sammenlign resultatene med referanserapporten. Hvis resultatene er identiske, blir riktig funksjon for Plug-in bekreftet.

# Analyse av en PyroMark Q24-serie

Følgende trinn beskriver mutasjonsanalysen av en ferdig RAS Extension-kjøring med RAS Extension Pyro Plug-in.

- 1. Sett USB-enheten (som inneholder den behandlede seriefilen) inn i datamaskinens USB-port.
- 2. Overfør seriefilen fra USB-enheten til ønsket plassering på datamaskinen ved hjelp av Windows® Utforsker.
- 3. Åpne seriefilen i AQ-modus i PyroMark Q24-programvaren ved å velge "Open" (Åpne) i menyen "File" (Fil) eller ved å dobbeltklikke på filen (V) i snarveifunksionen.

4. Vela "AQ Add On Reports/RAS Extension" fra "Reports" i menyen (figur 1).

Merk: Mutasjoner i KRAS-kodon 61 må analyseres separat med KRAS Pyro Plug-in ved å velge "AQ Add On Reports/KRAS" (AQ legge til rapporter/KRAS) fra "Reports" i menyen (figur 1).

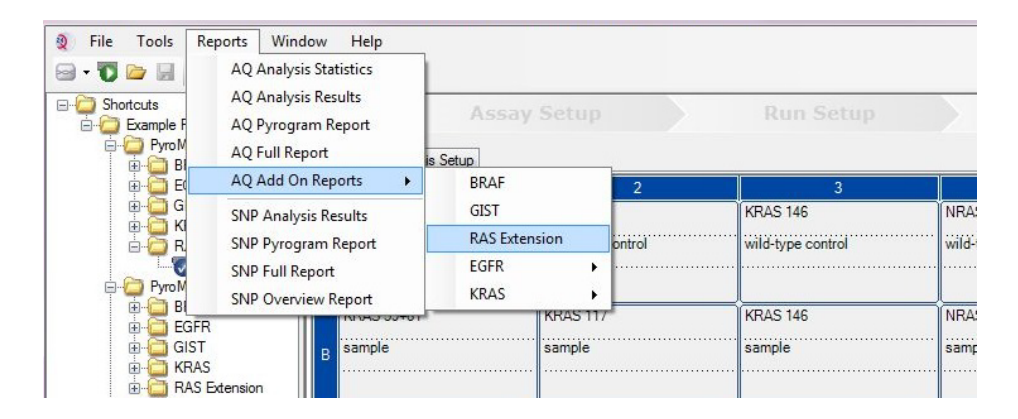

Figur 1. Mutasjonsanalyse av en ferdig RAS Extension-kjøring med RAS Extension Pyro Plug-in.

5. Brønnene vil automatisk bli analysert for alle mutasjoner angitt i tabell 1 (unntatt KRASkodon 61). Resultatene for alle RAS Extension-analyser vil bli presentert i en oversiktstabell (figur 2), etterfulgt av detaljerte resultater som omfatter Pyrograms® og analysekvalitet.

Merk: Mutasjoner i KRAS-kodon 61 må analyseres separat med KRAS Pyro Plug-in.

Viktig: RAS Extension Plug-in-enheten vil rapportere den mutasjonen (tabell 1) som har et forventet signal som passer best til observert Pyrogram.

#### Tabell 1. Mutasjoner analysert av RAS Extension Pyro Plug-in

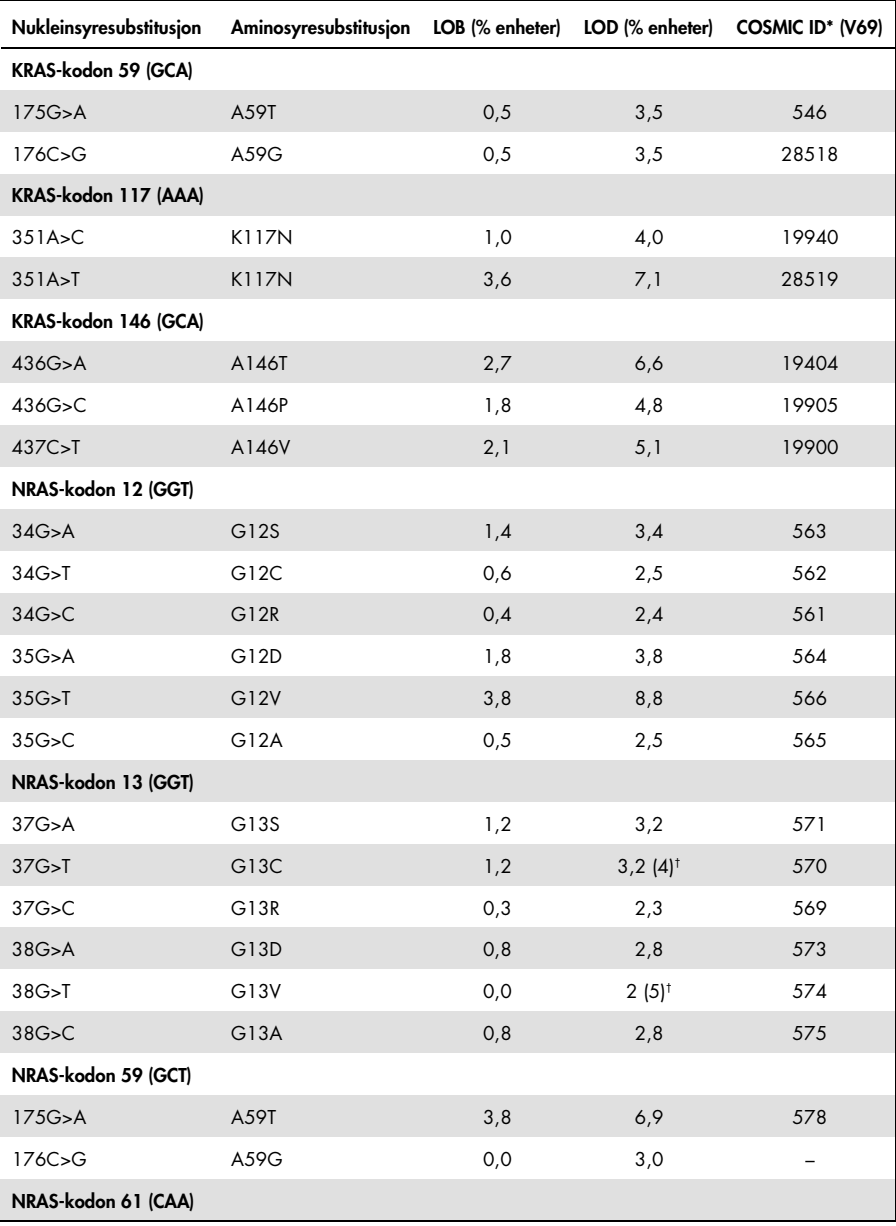

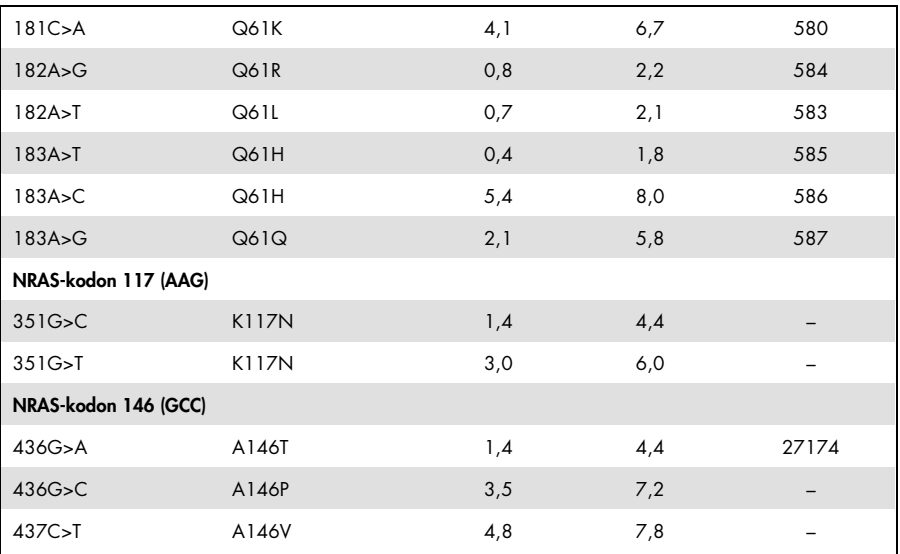

\* Fra "Catalogue of Somatic Mutations in Cancer" (katalog over somatiske mutasjoner ved kreft), tilgjengelig fra Sanger Institute på [www.sanger.ac.uk/genetics/CGP/cosmic/](http://www.sanger.ac.uk/genetics/CGP/cosmic).

† Laveste mutasjonsnivå i en prøve som fører til en målt frekvens ≥ LOD.

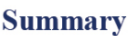

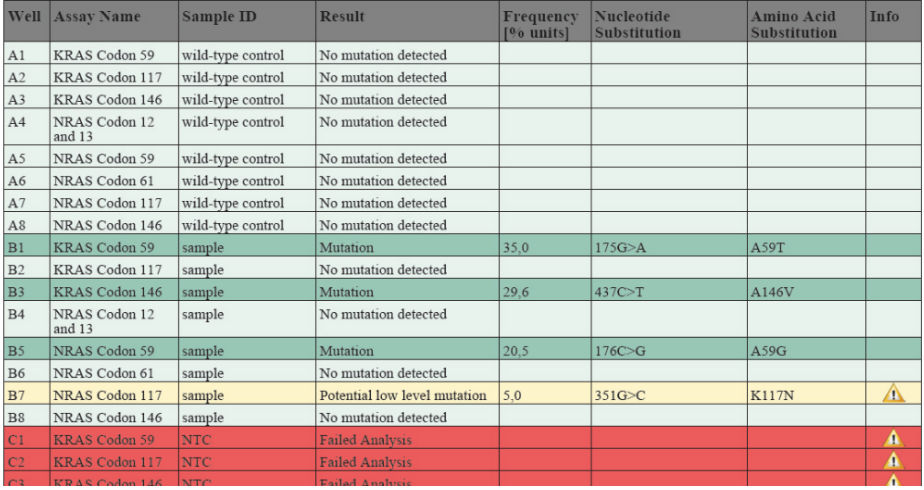

Figur 2. Eksempel på et resultatsammendrag fra en RAS Extension Pyro Plug-in-analyse.

## Tolkning av resultater og deteksjon av mutasjoner med lavt nivå

Det anbefales på det sterkeste å ta med en villtypeprøve i hver analyseserie for å kunne utføre en sammenligning og kontrollere bakgrunnsnivåer.

Viktig: Kvalitetsvurderinger som "Check" (Kontroller) eller "Failed" (Mislyktes) kan forårsakes med et uventet mønster av topper. Dette kan indikere en uventet mutasjon, noe som ikke analyseres av Plug-in-rapporten. Disse prøvene bør analyseres manuelt ved hjelp av PyroMark Q24programvaren og vurderes med tanke på at de kan inneholde uventede mutasjoner. Se tilhørende håndbok for NRAS Pyro Kit eller RAS Extension Pyro Kit for mer informasjon.

Viktig: Pyrogram må alltid sammenlignes med histogrammet som vises for de detaljerte resultatene i Plug-in-rapporten, og som kan vises i PyroMark Q24-programvaren ved å høyreklikke i Pyrogram-vinduet. Pyrogram bør undersøkes for tilstedeværelse av uventede topper. Hvis de målte toppene ikke stemmer overens med høydene på histogramsøylene og ikke kan forklares av sjeldne eller uventede mutasjoner, danner ikke resultatet grunnlag for å bedømme mutasjonsstatus. Det er anbefalt å kjøre prøven på nytt.

Viktig: Prøver med en rapportert potensiell mutasjon med lavt nivå (frekvens i området fra LOD til LOD+ 3 % enheter) skal bare kjøres på nytt i duplikat sammen med en prøve med umetylert kontroll-DNA. En advarsel vil bli vist i slike tilfeller. Prøven skal kun regnes som positiv for mutasjonen hvis begge duplikater bekrefter resultatet av den opprinnelige analysen og er synlig forskjellig fra den normale kontrollen. Hvis ikke skal prøven anses som villtype.

Viktig: For en nærmere undersøkelse av prøver med en rapportert potensiell mutasjon med lavt nivå anbefaler vi i tillegg å analysere prøven manuelt i PyroMark Q24-programvaren, f.eks. for å sammenligne med kontrollprøvens mutasjonsfrekvens (se "Protokoll 6: Analyse av en PyroMark Q24-kjøring" i den aktuelle håndboken for RAS Extension Pyro Kit for detaljerte instruksjoner). En målt frekvens over LOB i kontrollprøven indikerer et høyere bakgrunnsnivå enn vanlig i den tilhørende serien, som kan påvirke allelkvantifisering, særlig for lave mutasjonsnivåer. I dette tilfellet danner ikke rapporterte mulige lave mutasjonsnivåer et grunnlag for vurdering av mutasjonsstatus, og det anbefales å analysere prøver med en potensiell mutasjon med lavt nivå på nytt.

For oppdatert lisensinformasjon og produktspesifikke ansvarsfraskrivelser, se den respektive håndboken eller

brukerhåndboken for QIAGEN® Kit. Håndbøker og brukerhåndbøker for QIAGEN Kit er tilgjengelige på www.qiagen.com eller kan bestilles fra QIAGENs tekniske tjenester eller din lokale distributør.

Varemerker: QIAGEN®, Sample to Insight®, Pyro®, Pyrogram®, PyroMark® (QIAGEN Group); Windows® (Microsoft Corporation).<br>1106191 02/2017 © QIAGEN, med enerett. PROM-8093-003

Bestilling www.qiagen.com/contact | Teknisk støtte support.qiagen.com | Nettsted www.qiagen.com